1. Log on to your My Gym Account & select "Schedule Classes"

### 2. Click on your child's name

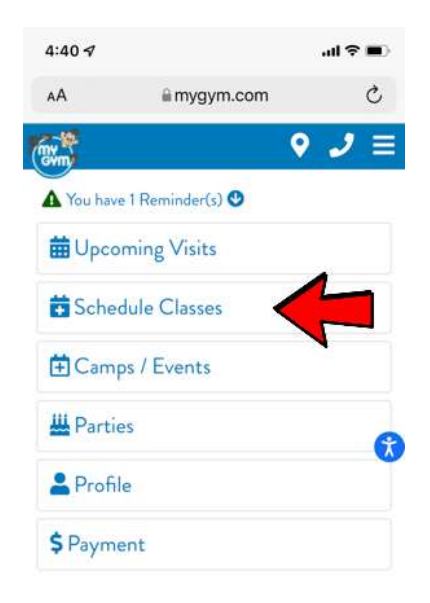

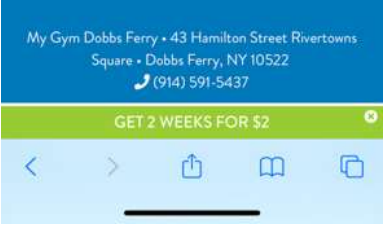

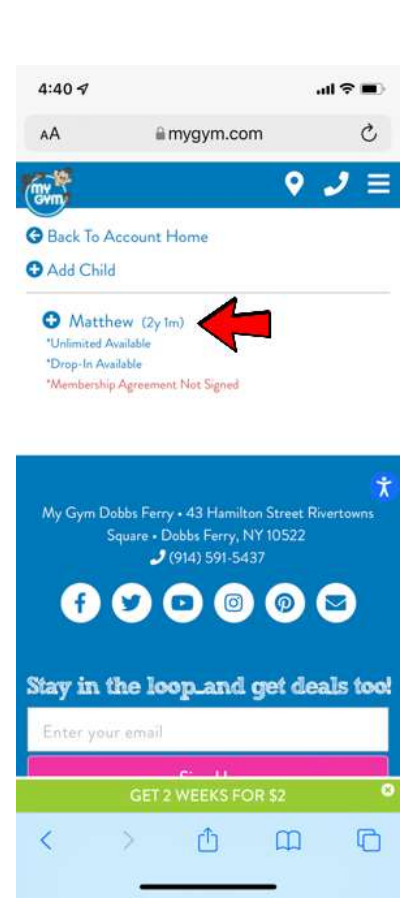

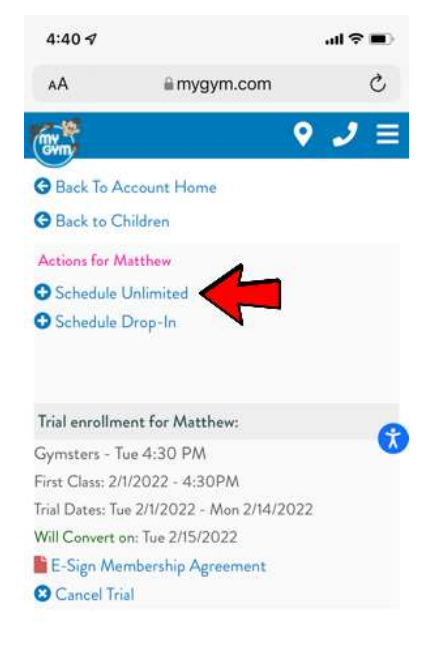

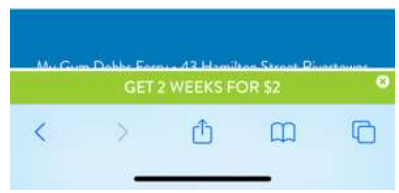

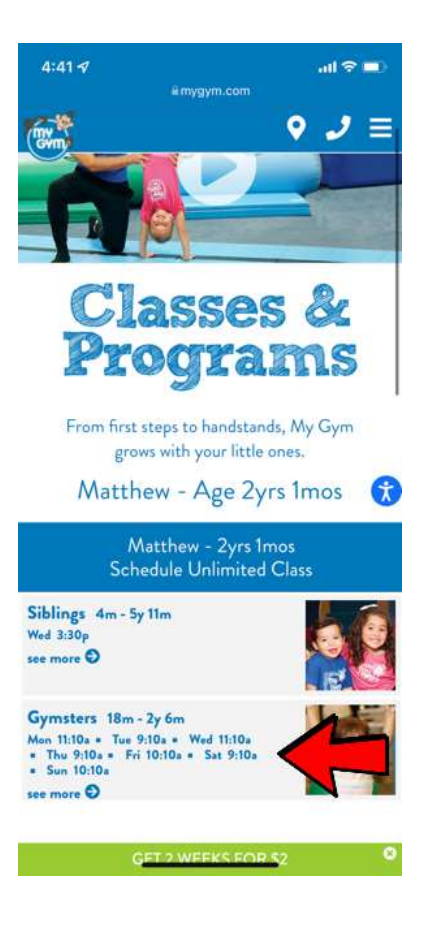

## 3. Click "Schedule Unlimited"

4. Select Class Name

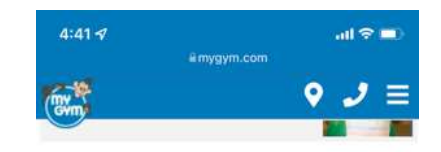

Such an amazing age! Executive Your child will sing, dance, swing, play games, watch puppet shows, and even have "Surprise Time!" Our Gymsters feel great about themselves as they learn basic tumbling in a fun and positive setting.

At this age, toddlers' abilities are evolving on a weekly basis, and our curriculum keeps these active little ones engaged and captivated! Running, jumping, and spatial awareness are milestones in this program. Of course, opportunities abound to teach lessons on peer play and taking turns. Above all else, we make sure your child's ଈ self-esteem soars at My Gym!

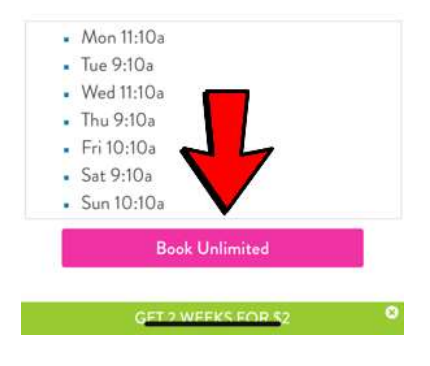

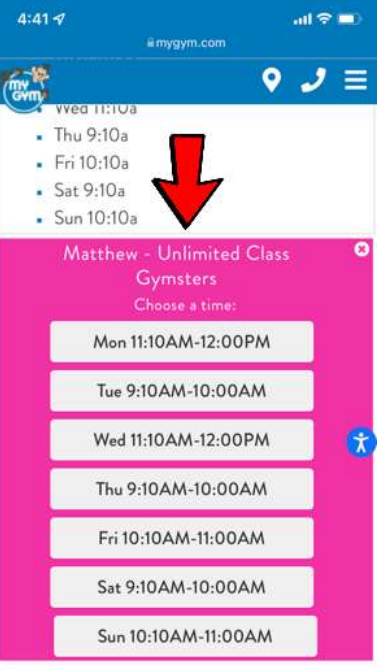

#### ◎ Indicates class day / time is full or not eligible **B** Indicates class has a future starting date **O** Indicates class changes times in the near future GET 2 WEEKS FOR \$2

# 5. Click "Book Unlimited"

## 6. Select a Time

## 7. Select Date & Time

8. Click "Book My Class"

### 4:41 $\sim$  $\sin \theta =$  $\overline{\text{Cov}_n}$  $9$   $J \equiv$ vved TIMUZ • Thu 9:10a  $\cdot$  Fri 10:10a  $Sat 9:10a$ • Sun 10:10a  $\overline{\mathbf{o}}$ Matthew - Unlimited Class Gymsters Mon 2/7/2022 - 11:10AM Mon 2/14/2022 - 11:10AM 6 ◎ Indicates class day / time is full or not eligible **a** Indicates class has a future starting date

 $\bullet$  Indicates class changes times in the near future

**8** Indicates class is ending soon

News

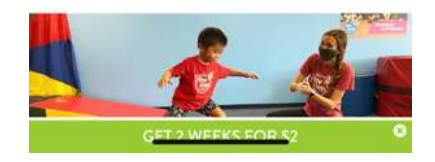

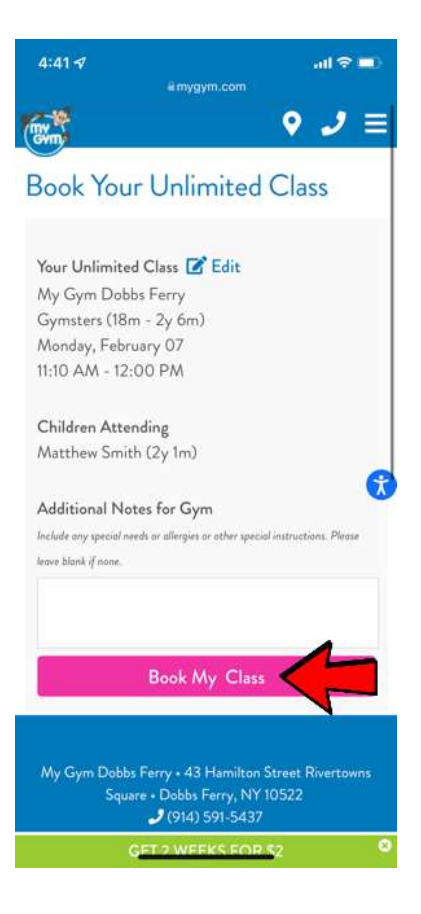